# **DO IT YOURSELF** Facebook Fundraiser

### IMPORTANT STEPS:

#### **1.Go to your Home page.**

**o** Look at the left side of your Home page.

#### **2. Find Explore.**

**o** Under explore click on FUNDRAISERS.

#### **3. Click on Raise Money.**

 $\bullet$  It is a green bar.

### **4. Who are you raising money for?**

- **o** Click Non-profit.
- Type in National MPS Society. Select.  $\bullet$

#### **5. Determine how much money you want to raise.**

Fill in amount in the box.  $\mathbf{o}$ 

### **6. Choose an end date.**

Click next.  $\mathbf{o}$ 

#### **7. Name your fundraiser.**

#### **8. Explain why are you raising money.**

- The Society has information that automatically populates in that box.  $\bullet$
- Click next.  $\bullet$
- **9. Pick a cover photo for your event.**
- **10. Click Create.**
- **11. Share your fundraiser with friends, family, etc!**

## TIPS:

- Share with as many people as possible.
- Ask friends and families to share as well.
- Write a personal story in the WHY box.
- Make sure to share your fundraiser multiple times during the timeframe.

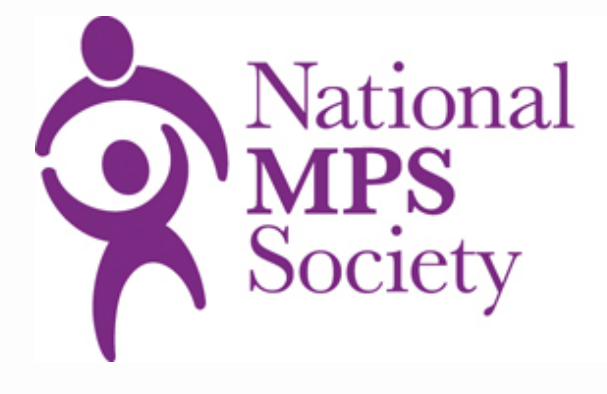